# **DVD Micro Theatre** MCD288E

# Register your product and get support at www.philips.com/welcome

User manual Manuel d'utilisation Manual de usuario Benutzerhandbuch Gebruikershandleiding Manuale dell'utente Manual do usuário Uživatelský manual Návod na používanie Felhasználói kézikönyv

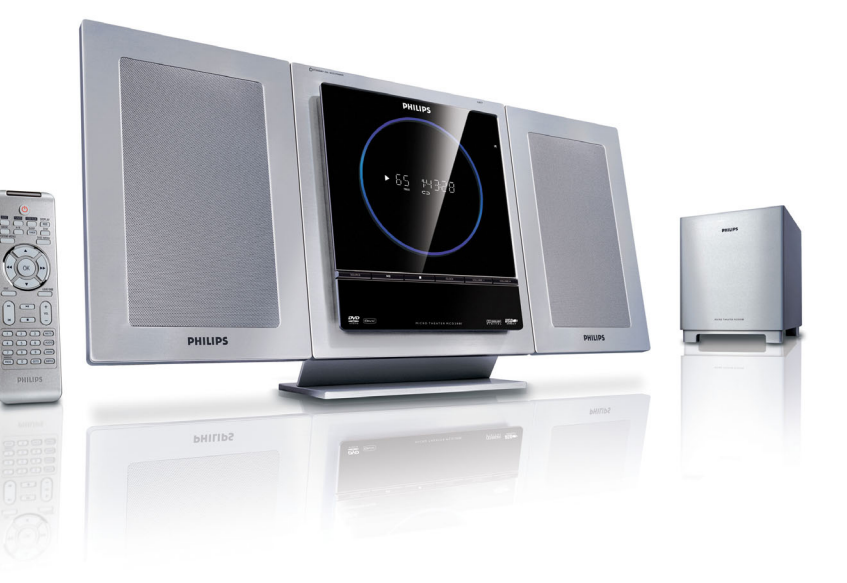

# **PHILIPS**

## **Allgemeine Informationen**

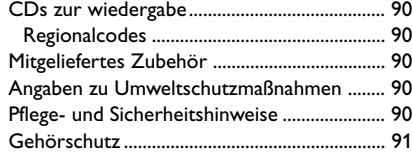

## **Installation**

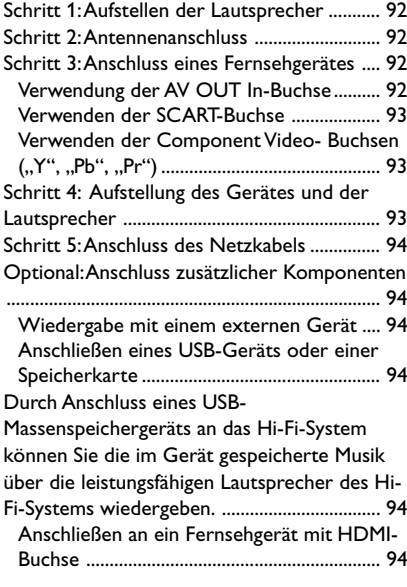

## **Bedienelemente**

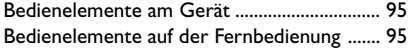

## **Vorbereitungen**

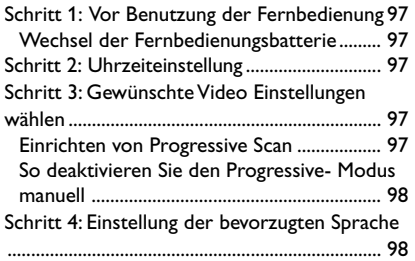

## **Grundfunktionen**

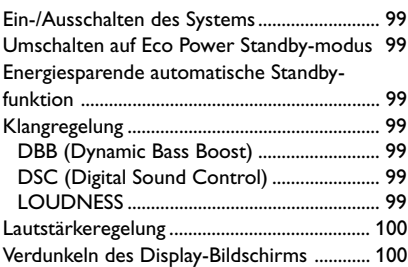

## **Bediening van de diskspeler**

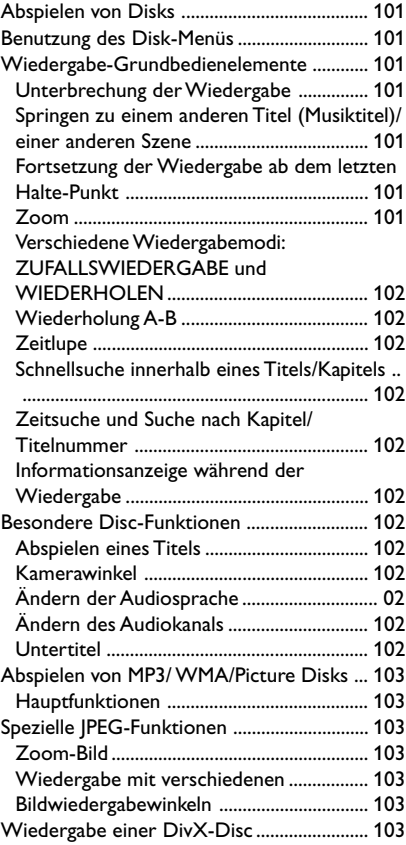

## **DVD-Menüfunktionen**

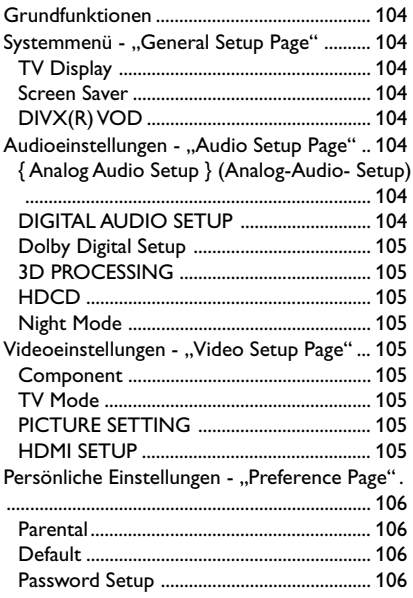

## **Radioempfang**

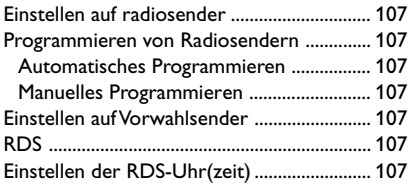

## **Externe Signalquellen**

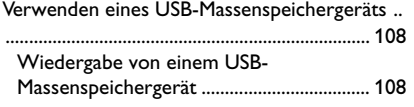

## **Uhr/Timer**

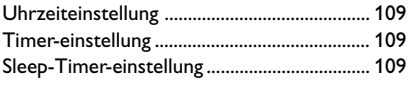

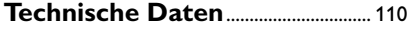

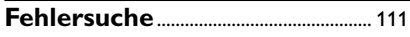

## **Entsorgung Ihres Altgeräts**

Ihr Produkt wurde aus qualitativ hochwertigem Material und Komponenten hergestellt, die dem Recycling zugeführt und wieder verwertet werden können.

Befindet sich dieses Symbol einer durchgestrichenen Mülltonne auf einem Produkt, so wird das jeweilige Produkt von der Europäischen Richtlinie 2002/96/EG erfasst.

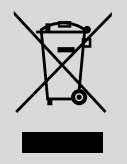

Bitte informieren Sie sich über die örtlichen Sammelstellen für Elektro- und elektronische Altgeräte.

Bitte beachten und befolgen Sie die örtlich geltenden Vorschriften zur Entsorgung von Altgeräten. Entsorgen Sie Ihre Altgeräte nicht mit dem normalen Haushaltsmüll! Die richtige Entsorgung von Altgeräten ist ein Beitrag zur Vermeidung möglicher negativer Folgen für die Umwelt und die menschliche Gesundheit.

# **Allgemeine Informationen**

Herzlichen Glückwunsch zu Ihrem Kauf und willkommen bei Philips! Um den Support von Philips optimal zu nutzen, registrieren Sie Ihr Produkt bitte unter www.philips.com/welcome.

Sehr geehrter Philips-Kunde,

Vielen Dank für das Vertrauen in unsere Produkte. Sie haben mit Ihrer Wahl eines der besten Produkte in dieser Range erworben. Sollte das Gerät wider erwarten einen Fehler aufweisen, oder haben Sie generell Fragen zum Produkt, kontaktieren Sie bitte unsere Kundenhotline:

In Deutschland 01803 386 852 (€0.09/min)

Bitte wenden Sie sich in diesen Fällen nicht an die Esso-Station bei der Sie das Gerät erworben haben.

## **CDs zur wiedergabe**

#### **Ihr DVD-Spieler kann Folgendes abspielen:**

- Digital Video Disks (DVDs)
- Video CDs (VCDs)
- Super Video CDs (SVCDs)
- Windows Media Audio (WMA)
- Digital Video Disks + Rewritable (DVD+RW)
- Compact Disks (CDs)
- DivX(R) auf CD-R(W):
- $-$  DivX 3.11, 4. $\times$  und 5. $\times$
- Picture-Dateien (Kodak, JPEG) auf CD-R(W)
- Unterstützte MP3 Disc-Formate:
- **•** UDF/ISO 9660 Format
- **•** Max. Länge des Titel-/Albumnamens 12 Zeichen
- **•** Max. Anzahl der Titel plus Album lautet 255.
- **•** Max. verschachteltes Verzeichnis hat 8 Ebenen
- **•** Die max. Anzahl der Alben lautet 32.
- **•** Max. MP3-Titelnummer ist 999.
- **•** Unterstützte Abtastfrequenzen für MP3-CD lauten: 32 kHz, 44,1 kHz, 48 kHz.
- **•** Unterstützte Bitraten der MP3-CD lauten: 32, 64, 96, 128, 192, 256 (kbps).

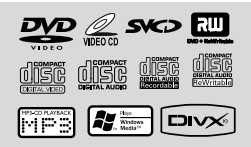

Die folgenden Formate werden nicht unterstützt

- **•** Dateien wie \*.VMA, \*.AAC, \*.DLF, \*.M3U, \*.PLS, \*.WAV,
- **•** Nicht-englische Namen von Titeln/Alben
- **•** Im Joliet-Format aufgenommene Discs

#### **Regionalcodes**

DVDs müssen wie unten abgebildet beschriftet sein, um auf dem DVD-System abgespielt werden zu können. DVDs, die laut Beschriftung für andere Regionen hergestellt wurden, können nicht wiedergegeben werden.

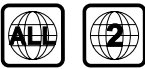

#### *Hinweis:*

*– Bei Discs mit gemischtem Modus wird je nach Aufnahmeformat nur ein Modus für die Wiedergabe ausgewählt.*

*– Wenn Sie Probleme beim Abspielen einer bestimmten Disk haben, nehmen Sie die Disk heraus und probieren Sie eine andere aus. Unvorschriftsmäßig formatierte Disks werden auf diesem DVD-Mikrosystems nicht abgespielt.*

## **Mitgeliefertes Zubehör**

- A/V-Kabel (rot/weiß/gelb)
- FM-Drahtantenne
- DIN-Kabel zum Anschließen des Subwoofers
- an die Haupteinheit
- SCART-Adapter
- **Ständer**
- Fernbedienung (mit Batterie)
- Diese Bedienungsanleitung

## **Angaben zu Umweltschutzmaßnahmen**

Auf überflüssige Verpackungsmaterialien wurde verzichtet. Wir haben uns bemüht, dafür zu sorgen, daß die Verpackung leicht in drei Monomaterialien trennbar ist: Pappe (Karton), Polystyrol-Schaumstoff (Transportschutz) und Polyäthylen (Beutel, Schaumstoff-Schutzfolie). Die Anlage besteht aus recyclingfähigen und wiederverwendbaren Materialien, die von einem darauf spezialisierten Unternehmen zerlegt werden können. Bitte beachten Sie die örtlichen Vorschriften in bezug auf die Entsorgung von Verpackungsmaterial, leeren Batterien und Altgeräten.

#### **Pflege- und Sicherheitshinweise Hohe Temperaturen, Feuchtigkeit, Wasser und Staub vermeiden**

Schützen Sie die Anlage, die Batterien und CDs vor übermäßiger Feuchtigkeit, Regen, Sand oder Hitze von Heizkörpern oder durch direkte Sonneneinstrahlung.

- Stellen Sie keine mit Flüssigkeiten gefüllten Behälter, etwa Vasen, auf den Apparat.
- Stellen Sie keine Gegenstände mit offenen Flammen, etwa angezündete Kerzen, auf das Gerät.
- Der Apparat darf Tropf- und Spritzwasser nicht ausgesetzt werden.
- Die mechanischen Bauteile des Geräts sind mit selbstschmierenden Lagern ausgestattet und dürfen nicht geölt oder geschmiert werden.

#### **Kondensationsproblem vermeiden**

● Die Linse kann beschlagen, wenn der Spieler plötzlich von einer kalten in eine warme Umgebung gebracht wird, was das Abspielen einer Disk unmöglich macht. Den Spieler in der warmen Umgebung lassen, bis die Feuchtigkeit verdunstet.

#### **Die Lüftungsöffnungen nicht blockieren**

- Den DVD-Spieler nicht in einem geschlossenen Schrank betreiben, zur ausreichenden Lüftung etwa 10 cm (4") Freiraum um das Gerät herum lassen.
- Die Belüftung des Geräts darf nicht dadurch beeinträchtigt werden, dass die Lüftungsöffnungen durch Zeitungen, Tischtücher, Vorhänge etc. abgedeckt werden.

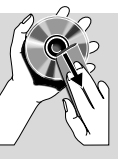

#### **Reinigen des Gehäuses**

● Benutzen Sie ein weiches Tuch, das mit einer milden Reinigungslösung angefeuchtet ist. Verwenden Sie keine Lösung, die Alkohol, Spiritus, Ammoniak oder Scheuermittel enthält.

#### **Reinigen von CDs**

- Eine Disk durch eine geradlinige Bewegung von der Mitte zum Rand mit einem weichen, fusselfreien Tuch reinigen. Ein Reiniger könnte die Disk beschädigen.
- Nur auf die bedruckte Seite einer CDR(W) schreiben und hierfür ausschließlich einen weichen Filzstift benutzen.

#### **Aussuchen einer geeigneten Lage**

- Den Spieler auf eine ebene, harte und stabile Oberfläche stellen.
- Die mechanischen Bauteile des Geräts sind mit selbstschmierenden Lagern ausgestattet und dürfen nicht geölt oder geschmiert werden.

#### **Gehörschutz**

#### **Wählen Sie eine moderate Lautstärke:**

- **Das Verwenden von Kopfhörern bei zu hoher** Lautstärke kann Ihrem Gehör schaden. Dieses Produkt kann Töne in einem Dezibelbereich wiedergeben, der bei einem gesunden Menschen bereits nach weniger als einer Minute zum Gehörverlust führen kann. Der höhere Dezibelbereich ist für Personen gedacht, die bereits unter einer Beeinträchtigung ihres Hörvermögens leiden.
- Die Lautstärke kann täuschen. Mit der Zeit passt sich die als angenehm empfundene Lautstärke der tatsächlichen Lautstärke an. Deswegen kann es vorkommen, dass nach längerem Zuhören als "normal" empfunden wird, was in Wirklichkeit sehr laut und für Ihr Gehör schädlich ist. Um diesen Effekt zu vermeiden, sollten Sie Ihre Lautstärke aus einem sicheren Bereich auswählen, bevor sich ihr Gehör daran gewöhnt, und Sie sollten diese Einstellung nicht verändern.

#### **So finden Sie Ihren sicheren Lautstärkepegel:**

- Stellen Sie den Lautstärkeregler auf eine geringe Lautstärke.
- Erhöhen Sie langsam die Lautstärke, bis der Ton klar und deutlich zu hören ist.

#### **Hören Sie nur eine angemessene Zeit:**

- Bei sehr intensiver Nutzung kann auch eine "sichere" Lautstärke zum Gehörverlust führen.
- Verwenden Sie deshalb Ihre Geräte in vernünftiger Weise, und pausieren Sie in angemessenen Zeitabständen.

#### **Beachten Sie bei der Verwendung von Kopfhörern folgende Richtlinien:**

- Hören Sie nur bei angemessener Lautstärke und nur eine angemessene Zeit lang.
- Achten Sie darauf, auch nach Gewöhnung an einen Lautstärkepegel, diesen nicht zu erhöhen.
- Stellen Sie die Lautstärke nur so hoch ein, dass Sie Umgebungsgeräusche noch wahrnehmen können.
- Bei potentiell gefährlichen Situationen sollten Sie sehr vorsichtig sein oder die Verwendung kurzzeitig unterbrechen.
- Verwenden Sie die Köpfhörer nicht, während Sie ein motorisiertes Fahrzeug führen, Fahrrad oder Skateboard fahren usw. Dies könnte für den Straßenverkehr gefährlich sein und ist in vielen Ländern verboten.

# **Installation**

#### *WICHTIG!*

*– Das Typenschild befindet sich auf der Rückseite der Anlage.*

*– Vergewissern Sie sich, bevor Sie den Netzstecker in die Steckdose stecken, dass alle übrigen Verbindungen hergestellt worden sind.*

*– Niemals bei eingeschalteter*

*Netzspannung Verbindungen herstellen oder ändern.*

## **Schritt 1: Aufstellen der Lautsprecher**

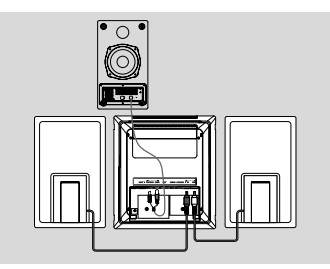

- 1 Legen Sie das Gerät mit der Vorderseite nach unten auf eine ebene und feste Unterlage. Entfernen Sie dann die Abdeckung über den Buchsen an der Rückseite.
- 2 Verbinden Sie die beiden Kabel der vorderen Lautsprecher mit den **SPEAKERS** Ausgängen: rechter Lautsprecher auf "RIGHT" linker Lautsprecher auf "LEFT".
- 3 Verbinden Sie das DIN-Kabel mit der Buchse **TO MAIN SET** an der Rückseite des Subwoofers mit der Buchse **TO SUBWOOFER** an der Rückseite des Hauptgeräts: Verbinden Sie den Audioanschluss mit der Buchse **SUBWOOFER OUT** und die Stromversorgung mit der Buchse **DC 24V**.

#### **Schritt 2: Antennenanschluss**

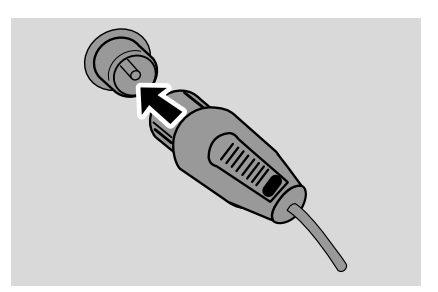

Verbinden Sie die mitgelieferte FM-Antenne mit der **FM AERIAL** Buchse.

## **Schritt 3: Anschluss eines Fernsehgerätes**

#### **WICHTIG!**

**– Sie brauchen nur eine Möglichkeit zu wählen, und der beste Anschluss hängt von der Leistung Ihres TV-Systems ab.**

**– Das die DVD-System direkt an das Fernsehgerät anschließen.**

**– Über den SCART-Anschluss können Sie sowohl die Audio- als auch die Video-Funktionen des DVD-Players nutzen.**

#### **Verwendung der AV OUT In-Buchse**

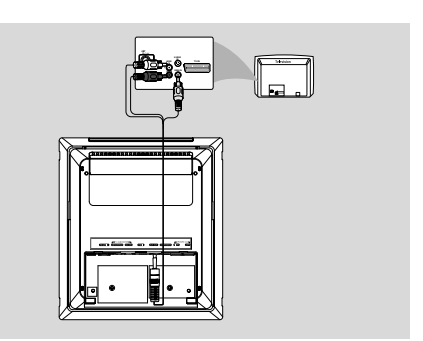

- 1 Verbinden Sie das Ende des mitgelieferten A/V-Kabels mit nur einem Stecker mit der **AV OUT** Buchse des DVD-Systems.
- 2 Verbinden Sie am anderen Ende des Kabels den Videoausgangsstecker (gelb) mit der Videoeingangsbuchse (auch als A/V In, CVBS, Composite oder Baseband bezeichnet) am Fernsehgerät. Um mit Ihrem DVD-System abgespielte Medien über Ihr Fernsehgerät hören zu können, müssen Sie die Audiostecker (weiß/ rot) mit den Audioeingangsbuchsen an Ihrem Fernseher verbinden.

#### **Verwenden der SCART-Buchse**

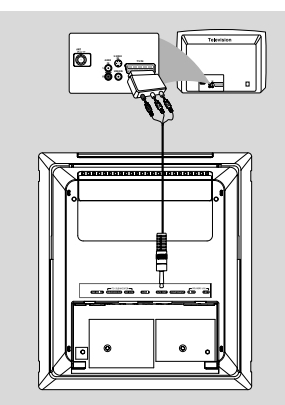

● Verbinden Sie die Video- und Audio-Anschlüsse des mitgelieferten AV-Kabels mit den entsprechenden Buchsen am SCART-Adapter, und stecken Sie dann den Adapter in die SCART-Buchse Ihres Fernsehgeräts.

**Verwenden der Component Video-Buchsen (***"***Y***"***,** *"***Pb***"***,** *"***Pr***"***)**

#### **WICHTIG!**

**– Progressive Scan-Videoqualität ist nur bei Benutzung von** *"***Y Pb Pr***"* **gegeben. Außerdem ist hierfür ein Progressive Scan-Fernsehgerät erforderlich.**

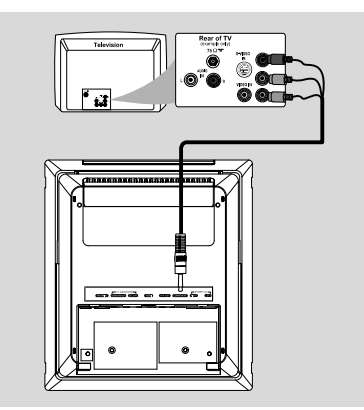

1 Verwenden Sie die Videokabel (auf einer Seite mit einem 3.5"-Anschluss und auf der anderen Seite mit drei Anschlüssen in rot, blau und grün – nicht im Lieferumfang enthalten), um die Buchse

"COMPONENT" des DVD-Systems mit der entsprechenden Component-Video-Eingangs-Buchse (ggf. als YPb/Cb Pr/Cr oder YUV bezeichnet) am Fernsehgerät zu verbinden.

2 Wenn Sie ein Progressive Scan-Fernsehgerät (*"*Progressive Scan*"* bzw. *"*ProScan*"*-Funktion muss vom Fernsehgerät unterstützt werden), verwenden. Zur Aktivierung von Progressive Scan, sehen Sie bitte auch in der jeweiligen Bedienungsanleitung Ihres Fernsehgeräts nach. Informationen zur Progressive Scan-Funktion des DVD-Systems finden Sie auch unter *"*Einrichten von "Progressive Scan" im Kapitel "Erste Schritte*"*.

#### *Hinweis:*

*– Wird von Ihrem Fernsehgerät die Progressive Scan-Funktion nicht unterstützt, wird Ihnen auch kein Bild angezeigt. Drücken Sie die Taste* "*SYSTEM MENU*" *auf der Fernbedienung, um das Systemmenü zu verlassen, und danach* "*DISC*" *und "1", um den Progressive Scan-Modus zu beenden.*

## **Schritt 4: Aufstellung des Gerätes und der Lautsprecher**

1 Wenn alle Verbindungen hergestellt sind, schließen Sie die Abdeckung mit den Kabelführungen auf der Rückseite des Gerätes; die Abdeckung rastet hörbar ein.

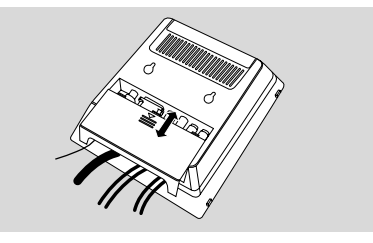

<sup>2</sup> Halten Sie die mit ▼ gekennzeichnete Seite des Standfußes an die Aufnahmen an der Unterseite des Gerätes.

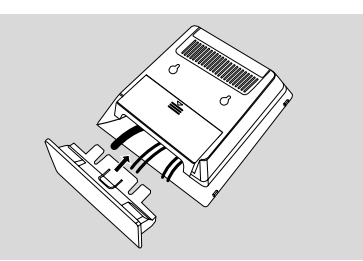

## **Installation**

- 3 Drücken Sie den Standfuß in die Aufnahmen, bis er hörbar einrastet.
- 4 Stellen Sie das Gerät nun mit dem Standfuß auf eine freie Fläche.
- 5 Klappen Sie die Stützen an der Rückseite der vorderen Lautsprecher heraus, damit diese sicher stehen können.
- 6 Stellen Sie den Subwoofer in der Nähe einer Steckdose auf den Boden.

#### *Note:*

*– Um den Standfuß von dem Gerät abzunehmen, drücken Sie auf* 4*, und ziehen Sie den Standfuß aus den Aufnahmen.*

## **Schritt 5: Anschluss des Netzkabels**

#### **WICHTIG!**

#### **– Niemals bei eingeschaltetem Strom Anschlüsse vornehmen oder umstecken.**

 Nachdem alles vorschriftsmäßig angeschlossen ist, das Wechselstromnetzkabel an die Steckdose anschließen.

## **Optional: Anschluss zusätzlicher Komponenten**

**Wiedergabe mit einem externen Gerät (nicht USB)**

● Verbinden Sie die **AUX-IN** Buchse Ihres Gerätes mit den **AUDIO OUT** Buchsen an einem anderen Audio- oder Videogerät (z. B. Videorekorder, Laser Disc-Player oder Kassettendeck); verwenden Sie hierfür ein Cinch-Kabel mit einem Stecker (3,5") zur Verbindung mit der **AUX-IN** Buchse an einem Ende und zwei weiß/roten Steckern zur Verbindung mit den AUDIO OUT Buchsen des externen Gerätes am andere Ende.

**Anschließen eines USB-Geräts oder einer Speicherkarte**

#### **ACHTUNG!**

**– Bevor Sie den USB-Stecker einstecken, schieben Sie die bewegliche Abdeckung (siehe S. 9) herunter, um Zugang zur Buchse zu erhalten.** 

Durch Anschluss eines USB-

Massenspeichergeräts an das Hi-Fi-System können Sie die im Gerät gespeicherte Musik über die leistungsfähigen Lautsprecher des Hi-Fi-Systems wiedergeben.

WesternStecken Sie den USB-Stecker des USB-Geräts in die Buchse +> am Gerät.

ODER

#### **für Geräte mit USB-Kabel:**

**1** Stecken Sie ein Ende des USB-Kabels (nicht mitgeliefert) in die Buchse **De** am Gerät.

**2** Insert the other plug of the USB cable to the USB output terminal of the USB device.

#### **für Geräte mit USB-Kabel:**

- **1** Stecken Sie die Speicherkarte in einen Kartenleser (nicht inbegriffen) ein
- 2 Verbinden Sie den Kartenleser über ein USB-Kabel (nicht mitgeliefert) mit der Buchse am Gerät.

**Anschließen an ein Fernsehgerät mit HDMI-Buchse**

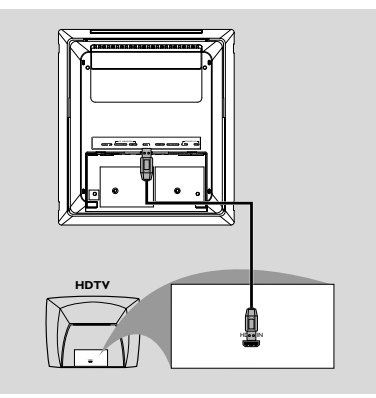

Verwenden Sie ein HDMI-Kabel (nicht mitgeliefert), um der **HDMI**-Buchse am DVD-Player mit dem Eingang **HDMI IN** an einem HDMI-kompatiblen Gerät (z. B. einem TV, Projektor, Adapter) zu verbinden.

→ Möglicherweise dauert es einige Minuten, bis die Kommunikation zwischen dem DVD-Player und dem Eingabegerät eingerichtet und die Initialisierung abgeschlossen ist.

→ Die Wiedergabe wird automatisch gestartet.

## **Bedienelemente am Gerät**

## (1) **ECO POWER/STANDBY ON** (<sup>b</sup>)

– Einschalten des Systems oder Versetzen in Eco Power- bzw. normalen Standbymodus.

- 2 **iR sensor**
- Infrarotsensor für die Fernbedienung.
- 3 **CLOCK**
- Einstellen oder Anzeigen der Systemuhr.

## 4 **Betriebsartenwahl**

- 9 ............................. Anhalten der Wiedergabe oder Löschen eines Programms. ................................. (nur am Gerät) zum Ein- / Ausschalten der Demonstration.
- 2; ........................... Starten oder Unterbrechen der CD-Wiedergabe.

## **PRESETIS/E**

Disc/USB: springt zum früheren/nächsten Kapitel/ Filmtitel/Musiktitel.

Tuner: Einstellen auf eine niedrigere oder höhere Rundfunkfrequenz.

## **TUNING 44/>>**

Tuner

- Einstellen auf eine niedrigere oder höhere Rundfunkfrequenz.
- gedrückt halten, dann die Taste loslassen, um einen automatischen Suchlauf nach einer Radiofrequenz aufwärts/abwärts zu starten Disc/USB
- sucht in einer Disk mit unterschiedlichen Geschwindigkeiten rückwärts/vorwärts.

#### 5 **Display**

zeigt den Gerätestatus.

#### 6 **SOURCE**

– wählt die Klangquelle für: DISC, TUNER oder USB/AUX.

#### 7 **VOLUME -/+**

- zur Einstellung der Lautstärke.
- stellt die Stunden und Minuten für die Uhrzeit-/ Timer-Funktionen ein.
- Auswahl einer Quelle im Timer-Einstellmodus.

## 8 n

– Anschluss von Kopfhörern.

## 9 **EJECT**

– Wirft eine Disc aus dem Disc-Fach aus.

#### 0 **AUX-IN**

– Stellt die Verbindung mit einem externen Gerät (nicht USB) her.

#### ! **USB DIRECT**

– Buchse fur eines USB-Massenspeichergerät.

#### 12 **SLIDE OPEN**

Kann heruntergeschoben werden, um Zugang zu Tasten und Buchsen auf der Vorderseite zu erhalten.

## **Bedienelemente auf der Fernbedienung**

#### $\left( \mathrm{1}\right)$  y

– Einschalten des Systems oder Versetzen in Eco Power- bzw. normalen Standbymodus.

#### 2 **Nummerische Tastatur (0-9)**

– Eingabe einer Track-, Titel- oder Kapitelnummer.

#### 3 **PROG/ANGLE**

- im Tuner-Modus: Programmieren von Radio-Vorwahlsendern.
- DVD: Zum Wählen der DVD-Kameraperspektive.

#### 4 **SOURCE**

– wählt die Klangquelle für: DISC, TUNER oder USB/AUX.

#### 5 **SYSTEM MENU (Nur Disc/USB-Modus)** – Betreten oder Verlassen der System-Menüleiste.

#### 6 **DISC MENU (Nur Disc/USB-Modus)**

- DVD/VCD: Betreten oder Verlassen des CD-Inhaltsmenüs.
- VCD2.0: Ein- oder Abschalten des Wiedergabekontroll- [Playback Control] Modus.

#### 7 22**/**33

Tuner

- Einstellen auf eine niedrigere oder höhere Rundfunkfrequenz.
- gedrückt halten, dann die Taste loslassen, um einen automatischen Suchlauf nach einer Radiofrequenz aufwärts/abwärts zu starten Disc
- sucht in einer Disk mit unterschiedlichen Geschwindigkeiten rückwärts/vorwärts.
- wahl der Bewegungsrichtung im CD-Inhaltsmenü/in der System-Menüleiste.

# **Bedienelemente**

#### $(8)$   $\blacktriangle$ / $\blacktriangledown$

– wahl der Bewegungsrichtung im CD-Inhaltsmenü/in der System-Menüleiste.

#### 9 **OK**

- Eingabe oder Bestätigung der Auswahl.
- $(10)$   $\blacktriangleleft$  / $\blacktriangleright$
- Disc: springt zum früheren/nächsten Kapitel/ Filmtitel/Musiktitel.
- im Tuner-Modus: Wahl einer vorgewählten Radiosendernummer

#### $(11)$

– Anhalten der Wiedergabe oder Löschen eines Programms.

#### $(12)$   $\blacktriangleright$ II

– Starten oder Unterbrechen der CD-Wiedergabe.

#### # **VOL +/-**

- zur Einstellung der Lautstärke.
- stellt die Stunden und Minuten für die Uhrzeit-/ Timer-Funktionen ein.
- Auswahl von TIMER ON oder TIMER OFF.

## \$ **MODE**

– zum Auswählen verschiedener Wiederholungsmodi oder des Shuffle-Wiedergabemodus für eine Disc.

#### % **SUBTITLE**

– Zugriff auf das Untertitelsprache-Systemmenü.

#### ^ **SLEEP/TIMER**

In der Betriebsart Standby Modus

- Festlegen des Zeitpunktes, zu dem das System automatisch eingeschaltet wird. Wiedergabemodus
- Einstellung der Sleep (autom. aus) Timer-Funktion.

#### & **LOUD/DBB**

- aktiviert bzw. deaktiviert automatische Loudnesseinstellung.
- optimiert die Tiefen (Baß)

#### \* **DSC**

– Auswahl der verschiedenen Klangeffekte: (CLASSIC, JAZZ, POP, ROCK or FLAT).

#### ( **MUTE**

– zum Unterbrechen oder Fortsetzen der tonwiedergabe.

#### ) **DIM**

– Wahl einer anderen Helligkeit für den Display-Bildschirm.

#### ¡ **A-B**

- für VCD/CD: Wiederholung eines bestimmten Abschnittes innerhalb eines Titels.
- für DVD: Wiederholen eines spezifischen Abschnitts auf einer CD.

#### ™ **AUDIO**

für VCD

- Einstellung der Audio-Wiedergabe auf Stereo, Mono-links oder Mono-rechts. für DVD
- Auswahl einer Sprache für die Audio-Wiedergabe.

#### £ **ZOOM**

– DDVD/VCD/Picture CD: vergrößert oder verkleinert ein Bild oder ein aktives Bild am Fernsehbildschirm.

#### ≤ **GOTO**

– Disc: zum schnellen Durchsuchen einer Disk durch Eingabe einer Zeit, eines Filmtitels, eines Kapitels oder eines Musiktitels.

#### ≤ **DISPLAY/RDS**

Disc

- Zum Aufrufen von Informationen auf dem Fernsehschirm während der Wiedergabe Tuner
- Zeigt RDS-Informationen an.

#### *Hinweise zur Fernbedienung:*

*– Wählen Sie zuerst die Tonsignalquelle, die Sie fernsteuern möchten, indem Sie eine der Quellenwahltasten auf der Fernbedienung drücken (z.B. DISC, TUNER, usw.).*

*– Wählen Sie anschließend die gewünschte Funktion (* ▶ *II*, *k* ▶ *usw.).* 

#### **WICHTIG!**

**– Bevor Sie das Gerät in Betrieb nehmen, sollten Sie die beschriebenen Vorbereitungen abgeschlossen haben.**

## **Schritt 1: Vor Benutzung der Fernbedienung**

1 Ziehen Sie die Kunststoff-Schutzlage heraus.

- 2 Wählen Sie die Quelle, die Sie steuern möchten, durch Drücken einer der Quellen-Wähltasten auf der Fernbedienung (zum Beispiel DISC, TUNER).
- 3 Dann wählen Sie die gewünschte Funktion (zum Beispiel  $\blacktriangleright$  **II**,  $\blacktriangleleft$ ,  $\blacktriangleright$ ).

#### **Wechsel der Fernbedienungsbatterie (Lithium CR2025)**

- 1 Drücken Sie auf die Kerbe des Batteriefachs.
- <sup>2</sup> Ziehen Sie das Batteriefach heraus.
- **3** Legen Sie eine neue Batterie ein und schieben Sie das Batteriefach wieder ganz in die Ausgangsposition zurück.

## **Schritt 2: Uhrzeiteinstellung**

- **1** Auf Stand-by schalten.
- 2 Halten Sie die Taste **CLOCK** am System gedrückt.

→ "CLOCK SET" läuft über den Schirm, gefolgt von der zuletzt angewählten Quelle.

3 Drücken Sie **VOLUME -/+** (**VOL +/-** auf der Fernbedienung) um die Stunden einzustellen.

- 4 Drücken Sie zur Bestätigung die Taste **CLOCK**. → Die Minutenanzeige der Uhr blinkt.
- 5 Drücken Sie **VOLUME -/+** (**VOL +/-** auf der Fernbedienung) um die Minuten einzustellen.
- 6 Drücken Sie **CLOCK**, um die Einstellung zu bestätigen.

#### *Hinweis:*

*– Dieses System unterstützt nur den 24-Stunden-Modus.*

*– Die Einstellung der Uhr geht verloren, wenn der Netzstecker gezogen wird oder die Stromversorgung ausfällt.*

*– Wenn während der Einstellung 30 Sekunden lang keine Taste gedrückt wird, verlässt die Anlage automatisch den Modus zur Einstellung der Uhrzeit (manuelle Programmierung).*

## **Schritt 3: Gewünschte Video Einstellungen wählen**

#### **WICHTIG!**

- **Vergewissern Sie sich, dass Sie alle notwendigen Anschlüsse vorgenommen haben (vgl. "**Anschlüsse – Anschluss eines Fernsehgerätes**")**
- **1** Drücken Sie auf **SYSTEM MENU** im Stopp-Modus oder während der Wiedergabe.
- 2 Drücken Sie 44/**>>/**A/ $\blacktriangledown$  auf der Fernbedienung, um durch die Funktionen zu navigieren und wählen Sie dann die gewünschte Option.
	- ➜ Gehen Sie zu **PREFERENCE PAGE** und drücken Sie  $\Psi$ .

**→ Gehen Sie zu einem der folgenden Punkte** und drücken Sie >>.

#### **– Setting TV TYPE**

Erlaubt Ihnen die Wahl des zum angeschlossenen Fernsehgerät passenden Farbsystems. Die Option beinhaltet "PAL" (Breitbild-Modus), "MULTI" und "NTSC".

#### *Hinweis*

*Das von Ihnen gewählte Format muss auf der Disk verfügbar sein. Ist dies nicht der Fall, haben die Bildformat-Einstellungen keinen Einfluss auf das Bild während der Wiedergabe.*

#### **Zum Entfernen des Menüs**

Drücken Sie die Taste **SYSTEM MENU**.

**Einrichten von Progressive Scan (nur für Fernsehgeräte mit Progressive Scan)**

**1** Schalten Sie das Fernsehgerät ein.

- 2 Deaktivieren Sie den Progressive Scan-Modus am Fernsehgerät, oder aktivieren Sie den Interlaced-Modus (Hinweise finden Sie im Handbuch Ihres Fernsehgerätes).
- 3 Drücken Sie auf der Fernbedienung auf **ECO** POWER/STANDBY-ON (<sup>b</sup>) (<sup>b</sup>) auf der Fernbedienung) um den DVD-Player einzuschalten.
- 4 Wählen Sie den korrekten Videoeingangskanal am Fernsehgerät
	- → Das DVD-Hintergrundbild wird auf dem Fernsehbildschirm angezeigt.
- 5 Drücken Sie auf **SYSTEM MENU**.
- **6** Drücken Sie wiederholt die Taste 44/**F** um "**VIDEO SETUP PAGE**" auszuwählen.

97

7 Wählen Sie für "**TV MODE**" die Option "**P-SCAN**", und bestätigen Sie die Auswahl durch Drücken auf **OK**.

**→** Auf dem Fernsehbildschirm wird das Anweisungsmenü angezeigt.

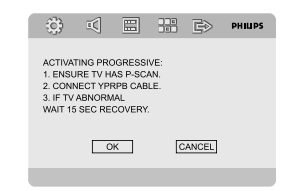

**Deutsch** Deutsch

8 Drücken Sie die Taste 44/**FF** um OK im Menü zu markieren, und drücken Sie zur Bestätigung **OK**.

#### **Daraufhin wird auf dem**

**Fernsehbildschirm ein verzerrtes Bild angezeigt, bis Sie den Progressive Scan-Modus am Fernsehgerät aktiviert haben.**

9 Aktivieren Sie den Progressive Scan-Modus des Fernsehgerätes (Hinweise finden Sie im Handbuch Ihres Fernsehgerätes).

**→** Auf dem Fernsehbildschirm wird das Menü unten angezeigt.

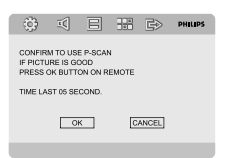

<sup>10</sup> Drücken Sie die Taste <</a>**+** um OK im Menü zu markieren, und drücken Sie zur Bestätigung **OK**.

➜ Die Einrichtung ist jetzt abgeschlossen. Sie erhalten ab sofort eine hochwertige Bildqualität.

#### **So deaktivieren Sie den Progressive-Modus manuell**

● **Wenn das verzerrte Bild noch immer auf dem Fernsehgerät angezeigt wird**, kann das angeschlossene Fernsehgerät möglicherweise keine Progressive-Signale empfangen und der Progressive-Modus wurde versehentlich aktiviert. Sie müssen das Gerät in den Interlaced-Modus schalten.

**1** Deaktivieren Sie den Progressive Scan-Modus Ihres Fernsehgerätes, oder aktivieren Sie den Interlaced-Modus (Hinweise finden Sie im Handbuch Ihres Fernsehgerätes).

2 Drücken Sie **SYSTEM** auf der Fernbedienung, um das Systemmenü zu verlassen, und dann **DISC** und "1", um aus der Vollbildtechnik auszusteigen. → Das blaue DVD-Hintergrundbild wird auf dem Fernsehbildschirm angezeigt.

## **Schritt 4: Einstellung der bevorzugten Sprache**

1 Drücken Sie auf **SYSTEM MENU** im Stopp-Modus oder während der Wiedergabe.

2 Drücken Sie 44/**>>/A/v** auf der Fernbedienung, um die gewünschte Option auszuwählen.

➜ Gehen Sie zu **GENERAL SETUP PAGE** or PREFERENCE PAGE und drücken Sie V.

**→ Gehen Sie zu einem der folgenden Punkte** und drücken Sie  $\blacktriangleright$ .

#### **OSD LANGUAGE**

Änderung der Displaysprache auf dem Fernsehbildschirm.

Wählen Sie die gewünschte Sprache aus der angezeigten Liste.

#### **AUDIO**

Änderung der Displaysprache für Untertitel. Wählen Sie die gewünschte Sprache aus der angezeigten Liste.

#### **SUBTITLE (Untertitel)**

Änderung der Displaysprache für Audio-Titel. Wählen Sie die gewünschte Sprache aus der angezeigten Liste.

#### **DISC MENU**

Wählen Sie die gewünschte Sprache für das DVD-Menü.

Falls die gewählte Sprache auf der DVD nicht zur Verfügung steht, wird automatisch eine der Sprachen auf der DVD ausgewählt (gilt nicht für die Sprache der Bildschirmanzeige)

Sie können alle DVD-Einstellungen außer der Altersfreigabe zurücksetzen.

Wenn die ausgewählte Sprache auf der DVD nicht zur Verfügung steht, wird automatisch die jeweilige Originalsprache der DVD ausgewählt.

<sup>3</sup> Drücken Sie ▲/▼, um eine Sprache auszuwählen, und dann **OK**.

4 Wiederholen Sie die **Schritte 2-3** für andere Einstellungen.

#### **Zum Entfernen des Menüs**

Drücken Sie **SYSTEM MENU**.

98

## **Ein-/Ausschalten des Systems**

- Drücken Sie **ECO POWER/STANDBY-ON**  $(b)$  ( $(b)$  auf der Fernbedienung). → Auf dem Display werden kurz "HELLO". Das Gerät schaltet auf die zuletzt gewählte Klangquelle um.
- Drücken Sie **DISC**, **TUNER** oder **USB/AUX** auf der Fernbedienung. → Das Gerät schaltet auf die gewählte Klangquelle um.

#### **zum Umschalten der Anlage auf die Betriebsart Standby.**

● Drücken Sie **ECO POWER/STANDBY-ON** B (B auf der Fernbedienung). **→** Die Lautstärke, die interaktiven Klangeinstellungen, der zuletzt ausgewählte Modus sowie Tonquellen- und Tunervoreinstellungen verbleiben im Speicher des Players.

## **Umschalten auf Eco Power Standby-modus**

- Drücken Sie **ECO POWER/STANDBY-ON** (<sup>1</sup>) im aktiven Modus. → Die Anlage schaltet auf Energiesparmodus (die ECO POWER LED ist an) oder normalen
- Die Lautstärke, die interaktiven Klangeinstellungen, der zuletzt ausgewählte Modus sowie Tonquellen- und Tunervoreinstellungen verbleiben im Speicher des Players.

Bereitschaftsmodus mit Uhrzeitanzeige.

● Wenn die Anlage sich im normalen Bereitschaftsmodus mit Uhrzeitanzeige befindet, können Sie sie in den Energiesparmodus versetzen, indem Sie **ECO POWER/ STANDBY-ON** (*bmindestens 3 Sekunden* lang gedrückt halten. Dasselbe gilt für das Umschalten vom Energiesparmodus auf normalen Bereitschaftsmodus.

## **Energiesparende automatische Standby-funktion**

Als energiesparendes Leistungsmerkmal schaltet das Gerät 15 Minuten, nachdem eine CD das Ende erreicht hat und kein Bedienelement betätigt wurde, automatisch auf Standby um.

## **Klangregelung**

*Die Klangeinstellungen DBB, DSC und LOUDNESS können nicht gleichzeitig aktiviert werden.*

#### **DBB (Dynamic Bass Boost)**

DBB optimiert das Bassverhalten.

● Drücken Sie **LOUD/DBB** auf der Fernbedienung, um die DBB-Funktion zu aktivieren.

**→** Einige Discs könnten in hoher Modulation aufgenommen sein, wodurch eine Verzerrung bei hoher Lautstärke auftritt. Wenn dies geschieht, schalten Sie DBB ab oder verringern Sie die Lautstärke.

#### **DSC (Digital Sound Control)**

DSC bietet verschiedenartige vorgewählte Sound Equaliser-Einstellungen.

● Drücken Sie **DSC** wiederholt, um: CLASSIC, JAZZ, ROCK, POP oder FLAT (DVD: NORMAL, CONCERT, DRAMA, ACTION oder SCI-FI).

#### **LOUDNESS**

Mit der LOUDNESS-Funktion können Sie den Höhen- und Bassklangeffekt bei niedriger Lautstärke automatisch verstärken (je größer die Lautstärke, desto geringer die Höhen- und Bassverstärkung)

● Drücken Sie zweimal **LOUD/DBB** auf der Fernbedienung, um die LOUDNESS-Funktion zu aktivieren. Drücken Sie die gleiche Taste erneut, um sowohl die DBB- als auch die LOUDNESS-Funktion zu deaktivieren.

→ Das Symbol <11 erscheint/wird ausgeblendet, nachdem diese Funktion aktiviert/deaktiviert wurde.

#### **Lautstärkeregelung**

Drücken Sie **VOLUME -/+** (**VOL +/-** auf der Fernbedienung) zum Anheben oder Verringern der Lautstärke. → "I' OLUM XX" wird angezeigt. "XX" bezeichnet den Lautstärkepegel.

#### **Verwendung von Kopfhörern**

- Verbinden Sie den Stecker des Kopfhörers mit der Buchse n oben an der Rückseite des DVD-Players.
	- → Der Ton wird ausgeschaltet.

#### **Wiedergabe unterbrechen**

- Taste **MUTE** auf der Fernbedienung drücken. → Die Wiedergabe wird mit stummgeschaltetem Ton fortgesetzt und die Angabe "MUTING" erscheint im Display.
- Zum Aktivieren der Klangreproduktion können Sie:
	- Taste **MUTE** drücken.
	- Lautstärke anpassen.
	- die Quelle wechseln.

## **Verdunkeln des Display-Bildschirms**

● Drücken Sie **DIM** wiederholt, um verschiedene Helligkeitsstufen für den Display-Bildschirm zu wählen.

## **Abspielen von Disks**

- **1** Legen Sie eine Disc in das Disc-Fach.
	- **→** Achten Sie darauf, dass das Etikett oben liegt.
	- **→** Stellen Sie sicher, dass sich keine weitere Disc
	- im Disc-Fach befindet.
- 2 Die Wiedergabe beginnt automatisch. → Wenn ein Disk-Menü auf dem Fernsehgerät erscheint, siehe nächste Seite zum Thema "Benutzung des Disk-Menüs"

**→ Wenn die Disk durch die Kindersicherung** gesperrt wurde, müssen Sie Ihr vierstelliges Passwort eingeben.

<sup>5</sup> Drücken Sie einfach jederzeit ■ um die Wiedergabe zu stoppen.

## **Benutzung des Disk-Menüs**

Je nach Disk kann ein Menü auf dem TV-Bildschirm erscheinen, sobald Sie die Disk einlegen.

#### **Wiedergabefunktion oder -element wählen**

**Drücken Sie < < /> </a>/> > > /▲/▼** und **OK** oder **Numeric Keypad (0-9)** auf der Fernbedienung **→ Wiedergabe beginnt automatisch.** 

#### **Menüzugriff oder -wegnahme**

● Drücken Sie **DISC MENU** auf der Fernbedienung

#### **Bei VCDs mit der Wiedergabekontroll- (PBC-) Funktion, nur bei Version 2.0**

PBC-Wiedergabe erlaubt Ihnen das interaktive Abspielen von Video-CDs, wobei dem Menü im Display gefolgt wird.

#### ● Im Stop-Modus drücken Sie die Taste **DISC MENU**.

➜ Wenn PBC eingeschaltet (ON) war, wird es ausgeschaltet (OFF) und die Wiedergabe wird fortgesetzt.

➜ Wenn PBC ausgeschaltet (OFF) war, wird es eingeschaltet (ON) und Sie sehen den Menübildschirm.

## **Wiedergabe-Grundbedienelemente**

**Unterbrechung der Wiedergabe (DVD/ VCD/CD/MP3/WMA)**

- **■** Bei der Wiedergabe drücken Sie die Taste ▶II. ➜ Die Wiedergabe wird unterbrochen und der Klang stummgeschaltet.
- 2 Zur Fortsetzung des normalen Abspielens drücken Sie **>II**

**Springen zu einem anderen Titel (Musiktitel)/einer anderen Szene (DVD/ VCD/CD/MP3/WMA)**

- **1** Drücken Sie **PRESET II/A** während der Wiedergabe, um zum nächsten Kapitel/Titel zu springen.
- <sup>2</sup> Direktauswahl eines Titels (Musiktitel)/einer Szene (nicht im DVD-Betrieb). Geben Sie die Nummer des gewünschten Titels (Musiktitel)/der gewünschten Szene mit den **Nummerntasten (0-9)** ein.

**Fortsetzung der Wiedergabe ab dem letzten Halte-Punkt (DVD/VCD/CD/MP3 /WMA)**

Im Stop-Modus, und wenn eine CD nicht ausgeworfen wurde, drücken Sie **>II**.

#### **Aufheben des Fortsetzungsmodus**

Im Stop-Modus drücken Sie erneut  $\blacksquare$ 

#### **Zoom (DVD/VCD/JPEG)**

Mit dem Zoom können Sie das Bild während der Wiedergabe vergrößern oder verkleinern.

- 1 Drücken Sie wiederholt **ZOOM**, um das Bild zu vergrößern oder zu verkleinern.
- <sup>2</sup> Drücken Sie < √→ → /▲ /▼ um das Bild an die Größe des Fernsehbildschirms anzupassen.

# **Bediening van de diskspeler**

**Verschiedene Wiedergabemodi: ZUFALLSWIEDERGABE und WIEDERHOLEN**

● Drücken Sie wiederholt **MODE** um während der Wiedergabe einen Wiederholungsmodus zu wählen.

#### **Wiederholung A-B (DVD/VCD/CD/MP3/ WMA)**

- 1 Drücken Sie **A-B** an Ihrem gewählten Ausgangspunkt.
- 2 PDrücken Sie **A-B** erneut an Ihrem gewählten Endpunkt.

→ Die Abschnitte A und B können nur innerhalb desselben Kapitels/ Titels festgelegt werden. **→** Die Passage wird jetzt ununterbrochen wiederholt.

**3** Zur Fortsetzung des normalen Abspielens drücken Sie **A-B** erneut. → "R-- B"erscheint auf dem Fernsehschirm.

#### **Zeitlupe (DVD/VCD)**

- **■** Drücken Sie während der Wiedergabe auf ▼ um die gewünschte Geschwindigkeit auszuwählen: 1/ 2, 1/4, 1/8 oder 1/16..
- 2 Zur Rückkehr zur normalen Geschwindigkeit drücken Sie **>II**.

**Schnellsuche innerhalb eines Titels/ Kapitels (DVD/VCD/CD)**

**1** Drücken Sie **TUNING 44/>>** während der Wiedergabe, um die gewünschte Geschwindigkeit zu wählen: X2, X4, X8, X16 oder X32 (rückwärts oder vorwärts). **→** Der Klang wird stummgeschaltet.

2 Zur Rückkehr zur normalen Geschwindigkeit drücken Sie **>II**.

#### **Zeitsuche und Suche nach Kapitel/ Titelnummer (DVD/VCD/CD/MP3/ WMA)**

**1** Drücken Sie **GOTO** bis die Bearbeitungsbox für das Kapitel/den Titel erscheint.

2 Geben Sie mit Hilfe des numerischen Tastenblocks auf der Fernbedienung von links nach rechts die Stunden, Minuten und Sekunden in die Zeitbearbeitungsbox ein.

#### **ODER**

Geben Sie mit Hilfe des numerischen Tastenblocks auf der Fernbedienung die gewünschte Kapitel-/Titelnummer in die Kapitel-/ Titelbearbeitungsbox ein.

**Informationsanzeige während der Wiedergabe (DVD/VCD/CD/MP3/WMA)**

● Drücken Sie **DISPLAY**, während der Wiedergabe, um die Diskinformation auf dem Fernsehgerät anzuzeigen.

## **Besondere Disc-Funktionen**

#### **Abspielen eines Titels (DVD)**

- 1 Drücken Sie **DISC MENU**. **→** Das Disk-Menü erscheint auf dem Fernsehbildschirm.
- <sup>2</sup> Benutzen Sie die Tasten <</a></a>Al>>/▲/▼ zur Wahl einer Abspieloption.
- 3 Drücken Sie zur Bestätigung die Taste **OK**.

#### **Kamerawinkel (DVD)**

● Drücken Sie **PROG/ANGLE** wiederholt, um einen anderen Winkel wunschgemäß zu wählen.

**Ändern der Audiosprache (für DVDs, die in mehrfachen Sprachen aufgenommen wurden)**

● Drücken Sie **AUDIO** wiederholt, um verschiedene Audiosprachen zu wählen.

#### **Ändern des Audiokanals (für VCD)**

● Drücken Sie **AUDIO**, um die von der Disk bereitgestellten Audiokanäle (Mono Left, Mono Right or Stereo).

#### **Untertitel (DVD)**

● Drücken Sie **SUBTITLE** wiederholt, um verschiedene Untertitelsprachen zu wählen.

## **Abspielen von MP3/ WMA/ Picture Disks**

#### **Hauptfunktionen**

 $\bullet$  Laden Sie eine Disc mit MP3-/WMA-/IPEG-Dateien.

**→** Auf dem Fernsehbildschirm wird ein Datenmenü angezeigt, und die Wiedergabe startet automatisch mit dem ersten Track (Datei).

- 2 Drücken Sie die Taste <sup>22</sup>, um zur Albumspalte bzw. Ordnerspalte auf der linken Seite des Fernsehbildschirms zu gelangen. Drücken Sie anschließend die Taste ▲/▼. um ein Album bzw. einen Ordner auszuwählen. Drücken Sie die Taste **OK**, um das Album bzw. den Ordner zu öffnen.
- **3** Drücken Sie die Taste  $\blacktriangleright\blacktriangleright$ , um zur Trackspalte bzw. Dateispalte auf der rechten Seite des Fernsehbildschirms zu gelangen. Drücken Sie die Taste ▲/▼, um einen Track bzw. eine Datei zu markieren, oder verwenden Sie direkt die Zifferntasten (0-9), um eine Tracknummer bzw. eine Dateinummer einzugeben.
- 4 Drücken Sie zur Bestätigung die Taste **OK**. ➜ Die Wiedergabe beginnt bei dem ausgewählten Track bzw. der ausgewählten Datei und wird bis zum Ende des Albums bzw. des ausgewählten Ordners ausgeführt.

#### **Spezielle JPEG-Funktionen**

#### **Zoom-Bild (JPEG)**

- Drücken Sie beim Abspielen einer Disk wiederholt **ZOOM**, um einen anderen Zoomfaktor zu wählen. (100%, 125%, 150%, 200%, 75% oder 50%).
- Benutzen Sie < < <sup>1</sup>→> /▲/▼ zum Betrachten des Zoombildes.

#### **Wiedergabe mit verschiedenen Bildwiedergabewinkeln (JPEG)**

Während der Wiedergabe drücken Sie <  $\blacktriangleright\blacktriangleright/\blacktriangle/\blacktriangledown$  um das Bild auf dem Fernsehbildschirm zu drehen.

## **Wiedergabe einer DivX-Disc**

Dieser DVD-Player unterstützt die Wiedergabe von DivX-Filmen, die Sie von Ihrem PC auf eine CD-R/RW überspielt haben (siehe "DVD-Menüfunktionen-DivX® VOD-Registrierungscode).

**1** Legen Sie eine DivX-Disc ein. ➜ Die Wiedergabe beginnt automatisch. Wenn nicht, drücken Sie ▶II.

- 2 Enthält der DivX-Film externe Untertitel, wird auf dem Bildschirm das Untertitelmenü zur Auswahl angezeigt.
- Wenn dies der Fall ist, drücken Sie auf der Fernbedienung die Taste **SUBTITLE**, um die Untertitel ein- bzw. auszuschalten.
- Wenn auf der DivX-Disc mehrsprachige Untertitel enthalten sind, wird durch Drücken auf **SUBTITLE** die Untertitelsprache während der Wiedergabe geändert.

#### *Nützlicher Hinweis:*

*– Untertiteldateien mit den folgenden Dateierweiterungen (.srt, .smi, .sub, .ssa, .ass) werden unterstützt, jedoch nicht im Dateinavigationsmenü angezeigt.*

*– Der Dateiname für Untertitel muss mit dem Dateinamen des Films identisch sein.*

#### **Grundfunktionen**

- **1** Drücken Sie SYSTEM MENU um ins Setup-Menü (Grundeinstellungsmenü) zu gelangen.
- 2 Drücken Sie <</a></a>/>>/A/V um eine Seite zum Einstellen zu wählen.
- **3** Drücken Sie  $\triangle/\blacktriangledown$  um eine Option hervorzuheben.
- 4 Das Untermenü durch Drücken der Taste oder **OK**.
- 5 Bewegen Sie den Cursor, indem Sie ▲ ▼ drücken, um den ausgewählten Menüpunkt zu markieren.
	- → Zum Einstellen der Werte drücken Sie ▲/▼ um die Werte zu verändern.
- 6 Drücken Sie zur Bestätigung die Taste **OK**.

#### **Zur Rückkehr zum vorigen Menü**

Drücken Sie <

#### **Zum Entfernen des Menüs**

● Drücken Sie **SYSTEM MENU**. ➜ Die Einstellungen werden im Speicher des Players gespeichert, auch wenn der Player abgeschaltet wird.

#### *Hinweis:*

*– Einige Besonderheiten in den*

*Systemmenüoptionen werden in "Getting Started" beschrieben.*

## **Systemmenü -** *"***General Setup Page***"*

#### **TV DISPLAY**

Damit können Sie den sog. *"*Aspect-Ratio", also das Bildseitenverhältnis entsprechend dem angeschlossenen Fernsehgerät einstellen. **→ 4:3 PAN SCAN: Wählen Sie diese Option** aus, wenn Sie ein normales Fernsehgerät haben und wollen, dass beide Seiten des angezeigten Bildes Ihrem Fernsehgerät entsprechend zugeschnitten und angepasst angezeigt werden. ➜ **4:3 LETTER BOX**: Wählen Sie diese Option für das sog. "Wide-Screen"- bzw. Breitbildformat, wenn Sie ein normales Fernsehgerät haben. Dann wird Ihnen ein Breitbild mit schwarzen Streifen im oberen und unteren Bildschirmbereich angezeigt. **→ 16:9**: Wählen Sie diese Option, wenn Sie ein

Breitbild-Fernsehgerät haben.

#### **SCREEN SAVER**

Über diese Option können Sie den Bildschirmschoner ein- bzw. ausschalten. ➜ *"***ON***"*: Bei *"*STOP*"*, *"*PAUSE*"*, oder auch bei keiner Disc (*"*No DISC*"*,) wird nach ungefähr 3 Minuten der Bildschirmschoner eingeblendet, wenn innerhalb dieser Zeit keine Funktion aufgerufen wurde.

➜ *"***OFF***"*: Der Bildschirmschoner ist ausgeschaltet.

#### **DIVX(R) VOD**

1 Verwenden Sie hierfür im Menü *"***GENERAL SETUP PAGE***"* die Tasten 3 4, um *"*DIVX(R) VOD*"* zu markieren und auszuwählen, und drücken Sie dann die Taste 22 bzw. **OK**, um das Untermenü aufzurufen. Zur Bestätigung drücken Sie nun erneut **OK**.

→ Ihr Registrierungscode wird Ihnen daraufhin angezeigt.

2 Zum Beenden drücken Sie einfach wieder **OK**. 3 Mit Ihrem Registrierungscode können Sie jetzt beim DivX<sup>®</sup> VOD-Service unter www.divx.com/ vod Videos ausleihen oder auch erwerben. Beachten und befolgen Sie bitte auch die entsprechenden Anweisungen und speichern Sie dann das Video auf einer CD-R, die Sie danach mit diesem DVD-Player abspielen können.

#### *Hinweise:*

*– Alle Videos, die Sie mit Ihrem Registrierungscode vom DivX*<sup>R</sup> *VOD-Service bezogen haben, können ausschließlich mit diesem DVD-Player abgespielt werden.*

*– Während der Wiedergabe von DivX-Filmen ist die Funktion Zeitsuchlauf nicht verfügbar.*

#### **Audioeinstellungen -** *"***Audio Setup Page***"*

**{ Analog Audio Setup } (Analog-Audio-Setup)**

➜ {**LT/RT**} (Links/Rechts): Auswählen des gemischten Tonausgabemodus.

➜ {**STEREO**} Auswählen der einfachen Stereotonausgabe.

#### **DIGITAL AUDIO SETUP**

➜ **OFF**: Ausschalten der SPDIF ("Sony/Philips Digital Interface")-Ausgabe.

➜ **SPDIF/RAW**: Wählen Sie diese Option, wenn Sie den Digitalausgang *"*DIGITAL OUT*"* an einen Mehrkanal-Decoder/-Receiver angeschlossen haben.

**→ PCM Only (Nur PCM)**: Wählen Sie diese Option, wenn der angeschlossene Receiver Mehrkanal-Audio nicht decodieren kann.

#### **DOLBY DIGITAL SETUP**

→ "STEREO": Ausgabesignale: linker Mono-Sound am linken Lautsprecher, rechter Mono-Sound am rechten Lautsprecher.

→ "L-MONO": Ausgabesignale: linker Mono-Sound am linken und rechten Lautsprecher. **→ "R-MONO"**: Ausgabesignale: rechter Mono-Sound am linken und rechten Lautsprecher.

#### **3D PROCESSING**

➜ **OFF**, **CONCERT**, **LIVING ROOM**, **HALL**, **BATHROOM**, **CAVE**, **ARENA** und **CHURCH**.

#### **HDCD**

➜ **OFF**, **44.1K** und **88.2K**.

#### **NIGHT MODE**

➜ *"***ON***"*: Wählen Sie "ON" aus, um das Ausbalancieren der Lautstärke zu aktivieren. Beachten Sie aber, dass Ihnen diese Option nur im verfügbaren Dolby Digital-Modus bzw. bei entsprechenden Filmen zur Auswahl steht. ➜ *"***OFF***"*: Wählen Sie "OFF" aus, wenn Sie den Film mit vollem Surround Sound genießen wollen.

## **Videoeinstellungen -** *"***Video Setup Page***"*

**COMPONENT**

Sie müssen diese Einstellung nicht vornehmen bzw. auch nichts an ihr ändern, wenn Sie den Videoausgang *"***VIDEO***"* (gelb) zum Anschluss des DVD-Systems an Ihr Fernsehgerät benutzen. **→ S-VIDEO**: Wählen Sie diese Option aus, wenn Sie Ihr DVD-System über die S-Video-Buchse an Ihr Fernsehgerät angeschlossen haben. ➜ **Pr/Cr Pb/Cb Y**: Wählen Sie diese Option aus, wenn Sie Ihr DVD-System über Component Video-Buchsen an Ihr Fernsehgerät angeschlossen haben. **→ RGB**: Wählen Sie diese Option für den

SCART-Anschluss.

#### **TV MODE**

Unter *"*TV Mode*"* können Sie bei Auswahl von *"*Pr/Cr Pb/Cb Y*"* den Interlaced-Modus (Halbbildverfahren) oder P-SCAN-

Videoausgabemodus auswählen.

#### ➜ **PROGRESSIVE** und **INTERLACE**.

#### **PICTURE SETTING**

In diesem Menü können Sie die Videoqualität einstellen.

#### **HDMI SETUP**

Für HDMI SETUP (HDMI-Setup) stehen folgende Optionen zur Verfügung:"HDMI" und "RESOLUTION" (Auflösung).

#### **HDMI**

Mit dieser Option können Sie die HDMI-Ausgabe aktivieren/deaktivieren.

**→ ON** (Ein): Aktiviert die HDMI-Ausgabe.

➜ **OFF** (Aus): Deaktiviert die HDMI-Ausgabe.

#### **AUFLÖSUNG**

Verfügbare Optionen für die Auflösung sind u. a.: 480p (60 Hz), 720p (60 Hz), 1080i (60 Hz), 576p (50 Hz), 720p (50 Hz) und 1080i (50 Hz).

#### *Hinweis:*

*– Diese Option ist nur verfügbar, wenn "HDMI" auf "ON" (Ein) gesetzt ist.*

*– Wenn aufgrund einer nicht unterstützten Auflösung auf dem Fernsehbildschirm kein Bild angezeigt wird, schließen Sie einen verfügbaren Interlace-Videoausgang an den Bildschirm an, und legen Sie die Auflösungseinstellungen auf 480p/ 576p fest.*

## **Persönliche Einstellungen -** *"***Preference Page***"*

#### **PARENTAL**

- $\bullet$  Verwenden Sie die Tasten  $\blacktriangle \blacktriangledown$  , um *"*PARENTAL*"* auszuwählen.
- 2 Um das Untermenü aufzurufen, drücken Sie die Taste  $\blacktriangleright\blacktriangleright$ .
- <sup>3</sup> Verwenden Sie dann erneut die Tasten ▲ ▼, um die gewünschte Einstufung für die eingelegte Disc auszuwählen.

**→ DVDs, deren Altersfreigabe über der von** Ihnen ausgewählten Einstellung liegt, können nur abgespielt werden, wenn Sie das vierstellige Passwort eingeben und eine dementsprechend höhere Einstellung der Altersfreigabe auswählen.

#### **DEFAULT**

Beim Auswählen von *"*Default*"* werden alle Ihre persönlichen Einstellungen und Optionen wieder auf die standardmäßigen Werkseinstellungen zurückgesetzt. Alle Einstellungen, die Sie vorgenommen haben, werden dabei gelöscht.

#### **PASSWORD SETUP**

#### **PASSWORD MODE**

Über diese Option können Sie den Passwort-Modus aktivieren bzw. deaktivieren. Wählen Sie entsprechend ON (AN) oder OFF (AUS) aus.

#### **PASSWORD**

Geben Sie Ihr vierstelliges Passwort ein, wenn Sie dazu aufgefordert werden. Das voreingestellte Passwort ist "1234".

## **Einstellen auf radiosender**

- 1 Drücken Sie wiederholt **SOURCE** am Gerät oder **TUNER** auf der Fernbedienung, um einen FM-Sender zu finden.
- 2 Auf **TUNING <</a>4/>>>** drücken und Taste loslassen.

**→** Das Radio wird automatisch auf einen Sender mit ausreichend Empfang eingestellt.

3 Schritt **2** ggf. wiederholen, bis Sie den gewünschten Sender finden.

● Zum Einstellen auf einen schwachen Sender TUNING << > **Views** kurz und wiederholt drücken, bis sich optimaler Empfang ergeben hat.

#### **Programmieren von Radiosendern**

Sie können bis zu 20 FM-Radiosender speichern.

#### **Automatisches Programmieren**

**PROG/ANGLE** für mehr als 2 Sekunden drücken, um die Programmierung zu aktivieren. **→** Alle verfügbaren Sender werden programmiert.

→ AUTO wird angezeigt, und verfügbare Sender werden in der Reihenfolge der Wellenbereichs-Empfangsstärke programmiert.

#### **Manuelles Programmieren**

- $\bullet$  Auf Ihren gewünschten Sender einstellen (siehe "Einstellen auf Radiosender").
- 2 **PROG/ANGLE** drücken, um die Programmierung zu aktivieren. **→ PROG** blinkt in der Anzeige.
- **3 PRESET IS/H** drücken, um diesem Sender eine Nummer von 1 bis 10 zuzuordnen.
- **4 PROG/ANGLE** erneut drücken, um die Einstellung zu bestätigen. ➜ **PROG** verschwindet, die Vorwahlnummer und die Frequenz des Vorwahlsenders werden gezeigt.
- 5 Die vier o.g. Schritte wiederholen, um weitere Sender abzuspeichern.
- Sie können einen Vorwahlsender durch Speichern einer anderen Frequenz an seiner Stelle überschreiben.

#### **Einstellen auf Vorwahlsender**

**PRESET IS/M** drücken, bis der gewünschte Vorwahlsender angezeigt wird.

#### **RDS**

**Radio Data System** ist ein Service, der es FM-Sendern erlaubt, zusätzliche Informationen zu zeigen. Wenn Sie einen RDS-Sender empfangen, werden, R·D·S und der Sendername angezeigt. Wenn automatische Programmierung benutzt wird, werden RDS-Sender zuerst programmiert.

#### **Durchgehen der verschiedenen RDS-Informationen**

- **DISPLAY/RDS** kurz und wiederholt drücken um die folgenden Informationen durchzugehen (falls verfügbar).
	- Sendername
	- RDS-Uhr(zeit)
	- Programmtyp wie z.B. NEWS, SPORT, POP M ...
	- Frequenz

## **Einstellen der RDS-Uhr(zeit)**

Einige RDS-Radiosender übertragen eine Echtzeituhr im Minutentakt. Es ist möglich, die Uhr(zeit) mit Hilfe eines Zeitzeichens, das zusammen mit dem RDS-Signal ausgestrahlt wird, einzustellen.

 $\bullet$  Stellen Sie einen RDS-Sender im FM-Bereich ein (vgl. "Einstellen auf Radiosender").

#### 2 Drücken Sie **DISPLAY/RDS**.

→ "RDS 00:00" wird angezeigt.

→ Wenn die RDS-Zeit gelesen wird, wird "RDS CLOCK" angezeigt und die aktuelle Zeit gespeichert.

#### *Hinweis:*

*– Einige RDS-Sender übertragen ein Zeitsignal in Echtzeit im Minutentakt. Die Genauigkeit der übertragenen Uhrzeit ist vom betreffenden RDS-Sender abhängig.*

## **Verwenden eines USB-Massenspeichergeräts**

Durch Anschluss eines USB-Massenspeichergeräts an das Hi-Fi-System können Sie die im Gerät gespeicherte Musik über die leistungsfähigen Lautsprecher des Hi-Fi-Systems wiedergeben.

#### **Wiedergabe von einem USB-Massenspeichergerät**

#### **Kompatible USB-Massenspeichergeräte**

Mit dem Hi-Fi-System können Sie folgende Geräte verwenden:

- USB-Flashspeicher (USB 2.0 oder USB 1.1)
- USB-Flashplayer
- Speicherkarten (zusätzlicher Speicherkartenleser für den Anschluss an das Hi-Fi-System erforderlich)

#### *Anmerkungen:*

*– Bei einigen USB-Flashplayern (oder - Speichergeräten) werden die gespeicherten Inhalte mithilfe einer Technologie zum rheberrechtsschutz aufgenommen Solche geschützten Inhalte können auf keinem anderen Gerät (wie etwa diesem Hi-Fi-System) wiedergegeben werden.*

#### **Unterstützte Formate:**

- USB- oder Speicherdateiformat FAT12, FAT16, FAT32 (Sektorengröße: 512 Bytes)
- MP3-Bitrate (Datenrate): 32-320 Kbps und variable Bitrate
- WMA Version 9 oder früher
- Nesting von Verzeichnissen bis auf maximal 8 Ebenen
- Anzahl von Alben/Ordnern: maximal 99
- Anzahl von Stücken/Titeln: maximal 500
- ID3-Tag v2.0 oder höher
- Dateiname in Unicode UTF8 (Maximallänge: 128 Bytes)

#### **Das System kann folgende Formate nicht wiedergeben bzw. unterstützen:**

- Leere Alben
- Nicht unterstützte Dateiformate werden übersprungen.
- Audiodateien in den Formaten AAC, WAV, PCM
- DRM-geschützte WMA-Dateien
- WMA-Dateien im Lossless oder VBR-Format

#### **Anordnung der MP3/WMA-Dateien auf dem USB-Massenspeichergerät**

Das Hi-Fi-System durchsucht die MP3/WMA-Dateien in der Reihenfolge Ordner/ Unterordner/Titel.

Speichern Sie Ihre MP3/WMA-Dateien je nach Erfordernissen in unterschiedlichen Ordnern oder Unterordnern.

#### *Anmerkungen:*

*– "01" wird als Album angezeigt, wenn Sie die MP3-/WMA-Dateien nicht in Alben auf Ihrer CD geordnet haben.*

*– Stellen Sie sicher, dass die Dateinamen von MP3-Dateien mit .mp3 enden.*

*– Verwenden Sie den Windows Media Player 10 (oder höher) zum Brennen/Umwandeln von DRMgeschützten WMA-Dateien! Weitere Informationen zum Windows Media Player und WM DRM (Windows Media Digital Rights Management) finden Sie im Internet unter www.microsoft.com.*

- **1** Prüfen Sie, ob das USB Gerät korrekt angeschlossen wurde (siehe "**Installation, Ein zusätzliches Gerät anschließen**")
- <sup>2</sup> Drücken Sie einmal oder mehrmals auf **SOURCE** auszuwählen (oder **USB/AUX** auf der Fernbedienung) bzw. betätigen Sie auf der Fernbedienung USB.
	- NO AUDIO wird angezeigt, wenn keine Audiodatei auf dem USB-Gerät gefunden wird.
- **3** Spielen Sie die Audiodateien des USB-Geräts ab wie Alben bzw. Stücke auf einer CD. (Siehe CD/ MP3-CD Wiedergabe).

#### *Anmerkungen:*

– *Aus Kompatibilitätsgründen können die Angaben zu Alben/Stücken sich von den entsprechenden Angaben der Musikverwaltungs-Software des Flashplayers unterscheiden.*

*– Nicht-englische Dateinamen oder ID3-Tags werden als --- angezeigt.*

## **Uhrzeiteinstellung**

Siehe "Anschlüsse-Schritt 2: Anschluss der Lautsprecher".

## **Timer-einstellung**

● Das System ist mit einer Weckfunktion ausgestattet. Dabei wird die zuletzt ausgewählte Signalquelle zum angegebenen Zeitpunkt eingeschaltet (einmalig). Zuerst muß die Uhrzeit eingestellt werden, bevor der Timer benutzt werden kann.

1 Halten Sie **SLEEP/TIMER** im Stand-by-Modus länger als drei Sekunden gedrückt. → "TIMER SET" läuft über den Schirm, gefolgt von der zuletzt angewählten Quelle.

2 Drehen Sie den Regler **VOLUME -/+** (**VOL +/ -** auf der Fernbedienung) um die Auswahl zu bestätigen und drücken Sie zur Bestätigung die Taste **SLEEP/TIMER**.

→ The minute digits flash on the display panel.

3 Drehen Sie den Regler **VOLUME -/+** (**VOL +/ -** auf der Fernbedienung) um die Stunden einzustellen und drücken Sie zur Bestätigung die Taste **SLEEP/TIMER**. → Die Anzeige "TUN", "JI/ J" o "USB".

4 Drücken Sie auf **VOLUME -/+** (**VOL +/-** auf der Fernbedienung) um die gewünschte Quelle auszuwählen.

5 Drücken Sie **SLEEP/TIMER** um die Einstellung zu bestätigen.

 $\rightarrow$  Die Anzeige  $\bullet$ :

#### **Zum Ausschalten des TIMERs**

● Drücken Sie die Taste **SLEEP/TIMER**.  $\rightarrow$  bis  $\oplus$  angezeigt wird.

#### **Sleep-Timer-einstellung**

Der Sleep-Timer ermöglicht es dem Gerät, sich nach einem festgelegten Zeitraum selbst abzuschalten.

**1 SLEEP/TIMER** auf der Fernbedienung mehrmals drücken, um eine Zeiteinstellung wählen.

➜ Die zu wählenden Einstellungen lauten wie folgt (Zeit in Minuten):

OFF  $\rightarrow$  15  $\rightarrow$  30  $\rightarrow$  45  $\rightarrow$  60  $\rightarrow$  75  $\rightarrow$  90  $\rightarrow$  $105 \rightarrow 120 \rightarrow 075$ 

➜ "SLEEP XX" oder "SLEEP OFF" wird im Display angezeigt. "XX" ist die Zeit in Minuten.

<sup>2</sup> Wenn Sie die gewünschte Zeitdauer erreicht haben, lassen Sie die Taste **SLEEP/TIMER** los. → Die Anzeige .zz.

#### **Zum Ausschalten des Sleep-Timers**

● **SLEEP/TIMER** mehrmals drücken, bis "0FF" angezeigt wird, oder **STANDBY-ON**  $\circ$ (**STANDBY**  $\circlearrowleft$  auf der Fernbedienung) drücken. → bis "z<sup>z</sup> angezeigt wird.

#### **Verstärker**

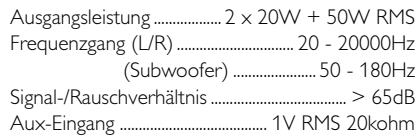

#### **Disc**

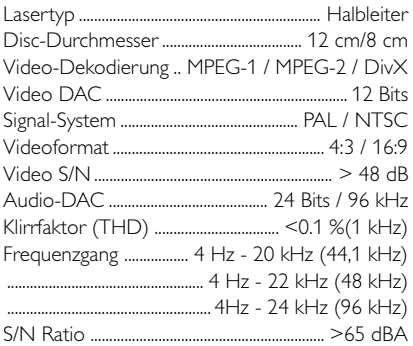

#### **Tuner**

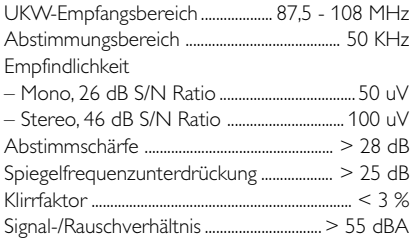

#### **Lautsprecher**

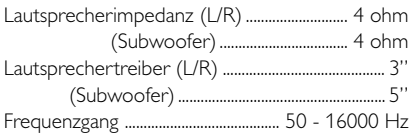

#### **Allgemeine Informationen**

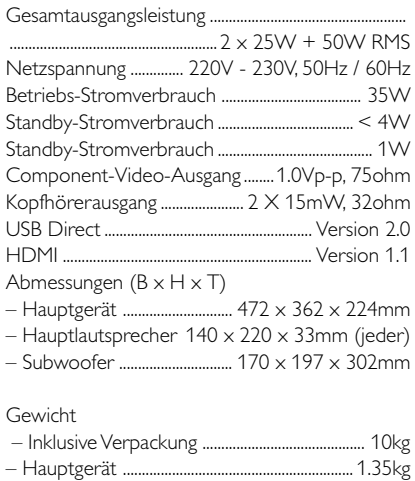

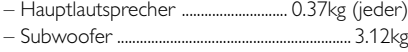

*Technische Änderungen vorbehalten.*

#### **WARNING**

**Under no circumstances should you try to repair the system yourself, as this will invalidate the warranty. Do not open the system as there is a risk of electric shock.**

*If a fault occurs, first check the points listed below before taking the system for repair. If you are unable to remedy a problem by following these hints, consult your dealer or Philips for help.*

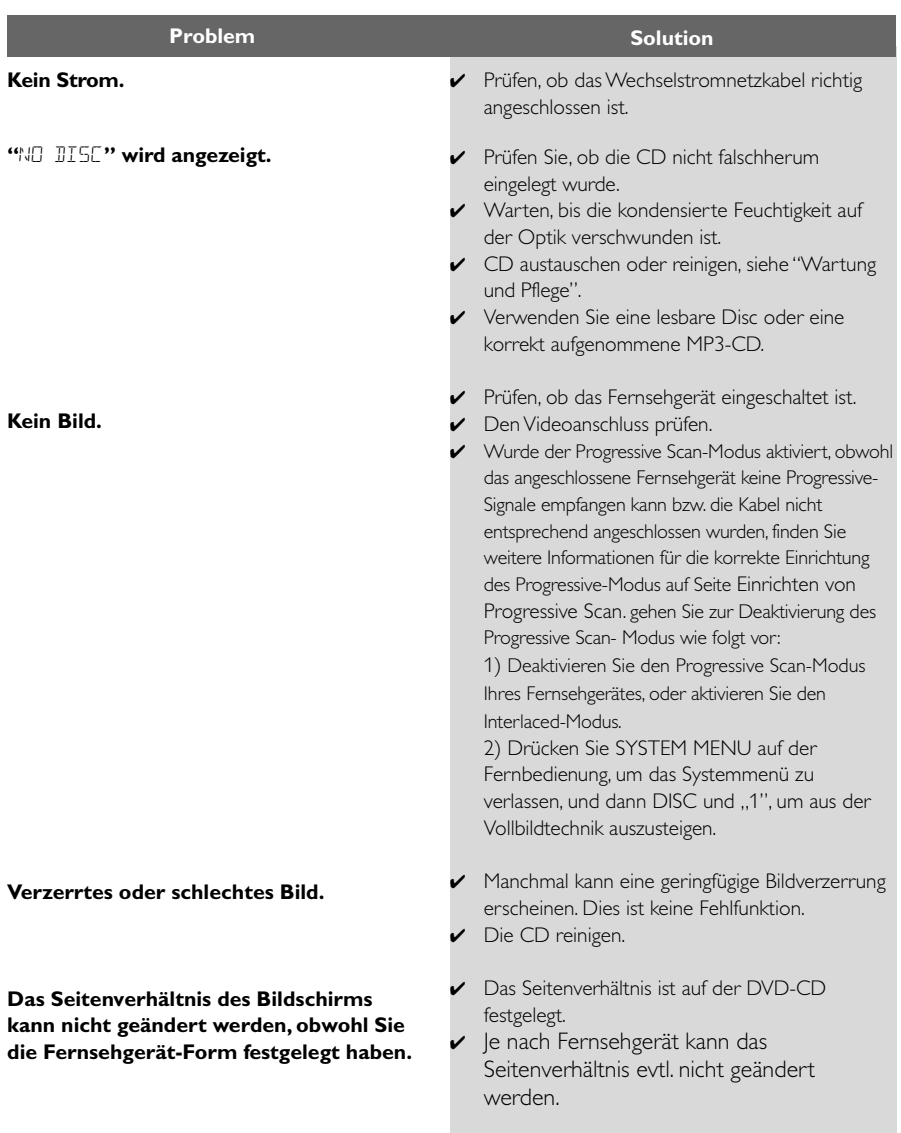

**Der DVD-Spieler beginnt nicht mit der Wiedergabe.**

**Das DVD-Mikrosystems spricht nicht an, wenn die Tasten gedrückt werden.**

**Das Seitenverhältnis des Bildschirms kann nicht geändert werden, obwohl Sie die Fernsehgerät-Form festgelegt haben.**

**Während der DVD-Wiedergabe kann die Sprache für die Audio-Wiedergabe oder die Untertitel nicht geändert werden.**

**Das System reagiert nicht auf Tastendruck.**

**Schlechte Empfangsqualität.**

- ✔ Eine lesbare CD mit der Wiedergabeseite nach unten einlegen.
- ✔ CD-Typ, Farbsystem und Regionalcode prüfen. Auf etwaige Kratzer oder Flecken auf der CD prüfen.
- ✔ SYSTEM MENU drücken, um den Einricht-Menübildschirm abzuschalten.
- ✔ Die elterliche Kontrollfunktion aufheben oder die Einstufung ändern.
- $\triangleright$  Feuchtigkeit hat sich im System niedergeschlagen. Die CD herausnehmen und das System etwa eine Stunde lang eingeschaltet lassen.
- ✔ Den Netzstecker aus der Steckdose ziehen, und wieder anschließen.
- ✔ Das Seitenverhältnis ist auf der DVD-CD festgelegt.
- ✔ Je nach Fernsehgerät kann das Seitenverhältnis evtl. nicht geändert werden.
- ✔ Mehrsprachiger Sound oder Untertitel ist nicht auf der DVD aufgezeichnet.
- ✔ Ändern der Sprache für den Sound oder Untertitel ist auf der DVD verboten.
- ✔ Lautstärke anpassen.
- ✔ Den Kopfhörer vom Gerät trennen.
- ✔ Sicherstellen, dass die Lautsprecher richtig angeschlossen wurden.
- ✔ Prüfen, ob das blanke Kabelende richtig festgeklemmt ist.
- ✔ Drücken Sie im Pause-, Zeitlupen- oder Schnellvorlauf/Schnellrücklauf-Modus **>II**.um zur normalen Wiedergabe zurückzukehren.
- ✔ Sicherstellen, dass die MP3-CD innerhalb von 32-256 kbps Bitrate mit Abtastfrequenzen 48 kHz, 44,1 kHz oder 32 kHz aufgenommen wurde.
- ✔ Stellen Sie sicher, dass die DTS-Disc auch die Wiedergabe mit Dolby Digital unterstützt.
- ✔ Wenn das Signal zu schwach ist, die Antenne neu ausrichten oder eine Außenantenne für besseren Empfang anschließen.
- ✔ Den Abstand zwischen dem Micro-HiFi-System und dem Fernsehgerät oder Videorecorder vergrößern.

#### **Linker und rechter Kanal sind vertauscht.**

**Die Fernbedienung funktioniert nicht.**

#### **Der Timer funktioniert nicht.**

**Die Uhrzeit-/Timereinstellung wurde gelöscht.**

**Der Progressive Scan-Modus kann nicht ausgewählt werden.**

**Der HDMI-Ausgang gibt keinen Ton wieder.**

#### **Kein Ton und kein Bild.**

#### **Einige Dateien auf dem USB-Gerät werden nicht angezeigt.**

**"**DEVICE NOT SUPPORTED**" läuft über das Display.**

- ✔ Lautsprecheranschlüsse und Aufstellung überprüfen.
- ► Die Fernbedienung auf den "Fern"sensor des Gerätes richten.
- ✔ Den Abstand zum Spieler verringern.
- ✔ Alle möglichen Hindernisse beseitigen.
- ✔ Die Batterien durch neue ersetzen.
- ✔ Prüfen, dass die Batterien richtig eingelegt sind.
- ✔ Uhrzeit richtig einstellen.
- ✔ Wenn eine Aufnahme läuft, die Aufnahme stoppen.
- ✔ Die Stromversorgung wurde unterbrochen oder das Netzkabel wurde vom Netz getrennt. Zeitanzeige/Timer rücksetzen.
- ✔ Vergewissern Sie sich, dass der Ausgang des Videosignals auf "Pr/Cr Pb/Cb Y" eingestellt ist.
- ✔ Überprüfen Sie die Verbindung zwischen dem Fernsehgerät und der HDMI-Buchse des DVD-Players.
- ✔ Überprüfen Sie, ob das Fernsehgerät diesen DVD-Player (480p/576p/720p/1080i) tatsächlich unterstützt.
- ✔ Überprüfen Sie die Einstellungen Ihres Fernsehgeräts.
- ✔ Stellen Sie sicher, dass das RGB/SCART-Kabel auch an das richtige Gerät angeschlossen ist (siehe dazu auch *"*Anschließen an das Fernsehgerät*"*).
- ✔ Überprüfen Sie, ob mehr als 99 Ordner oder mehr als 999 Titel vorhanden sind.
- ✔ Entfernen Sie das USB-Massenspeichergerät, oder wählen Sie eine andere Quelle aus.

Meet Philips at the Internet http://www.philips.com

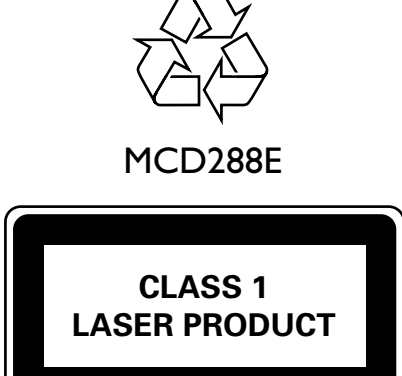

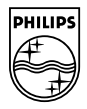

**Français**

Español

**Deutsch Nederlands** 

English

**Portugues Español Português Zesky Expressive a Português Português Português Português Português Português Português Português Português Português Português Português Português Português Polski Magyar Slovensky Česky Português Italiano Nederlands Español Français English Deutsch**

Italiano Português

Česky Slovensky Magyar

PDCC-JW-0751